# **Algumas noções de IRAF**

 $1 - O IRAF$ 

2 - Exemplo de redução de dados espectroscópicos

3 - programação no IRAF

Fabíola M. A. Ribeiro

IAG - USP

### O que é?

IRAF = Image Reduction and Analysis Facility

### site: http://iraf.noao.edu

- software contém
	- manuais

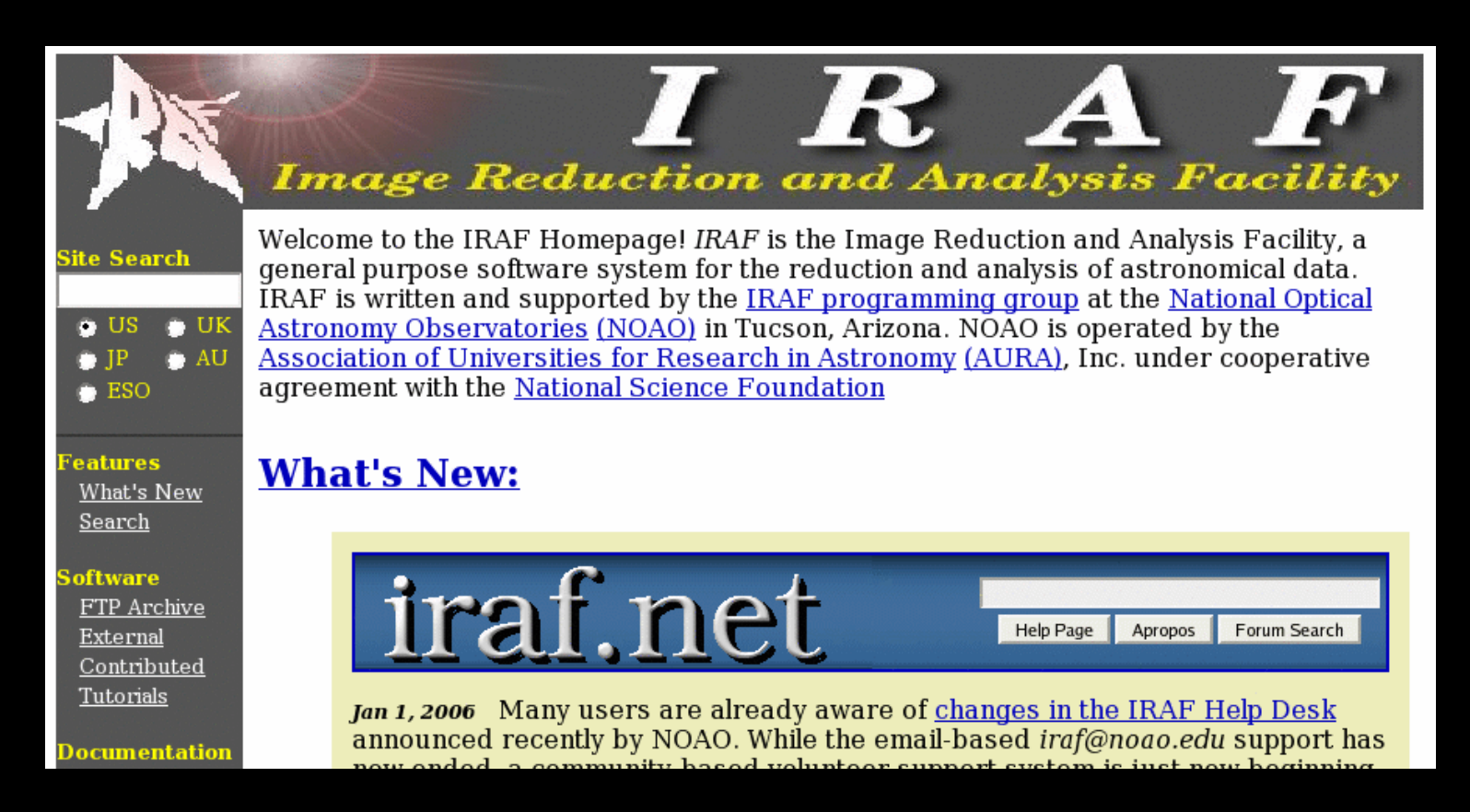

## **Instalação:**

1) baixar do site os arquivos da sua distribuição:

# Current IRAF V2.12 / X11IRAF V1.3 Releases

(16 July 2002) The IRAF V2.12.1 and V2.12.2 EXPORT and X11IRAF V1.3.1 releases are now available for ALL platforms from the IRAF ftp archive. Please see the IRAF Release Notes for a detailed list of changes in V2.12 as well as the README file for each system for platform-specific information. Details of what's been changed in the V2.12.2 patch release can be found in the Patch Release Announcement.

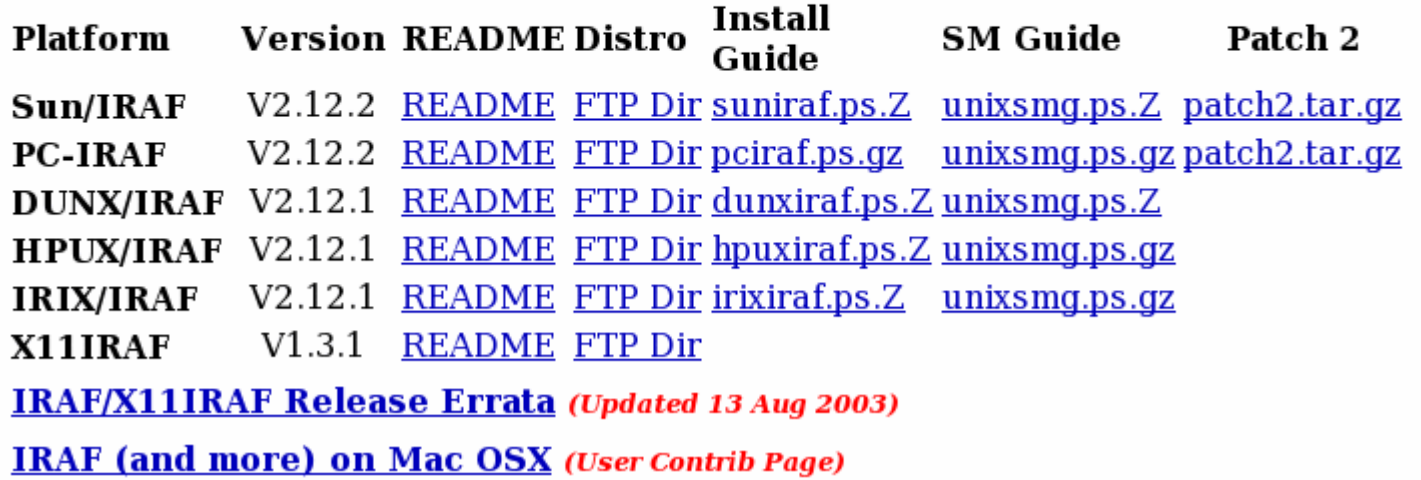

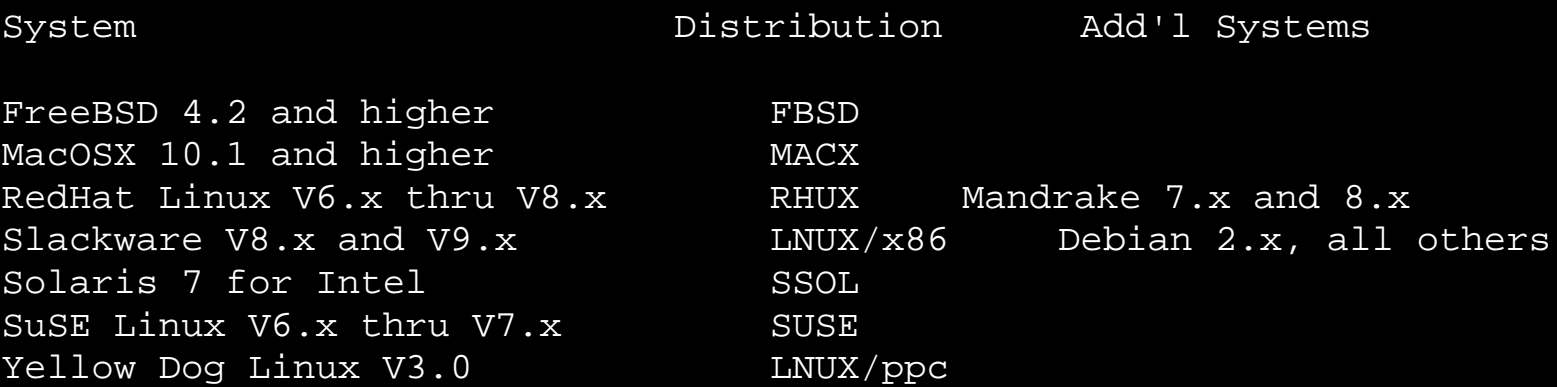

### Index of /iraf/ftp/iraf/v212/PCIX

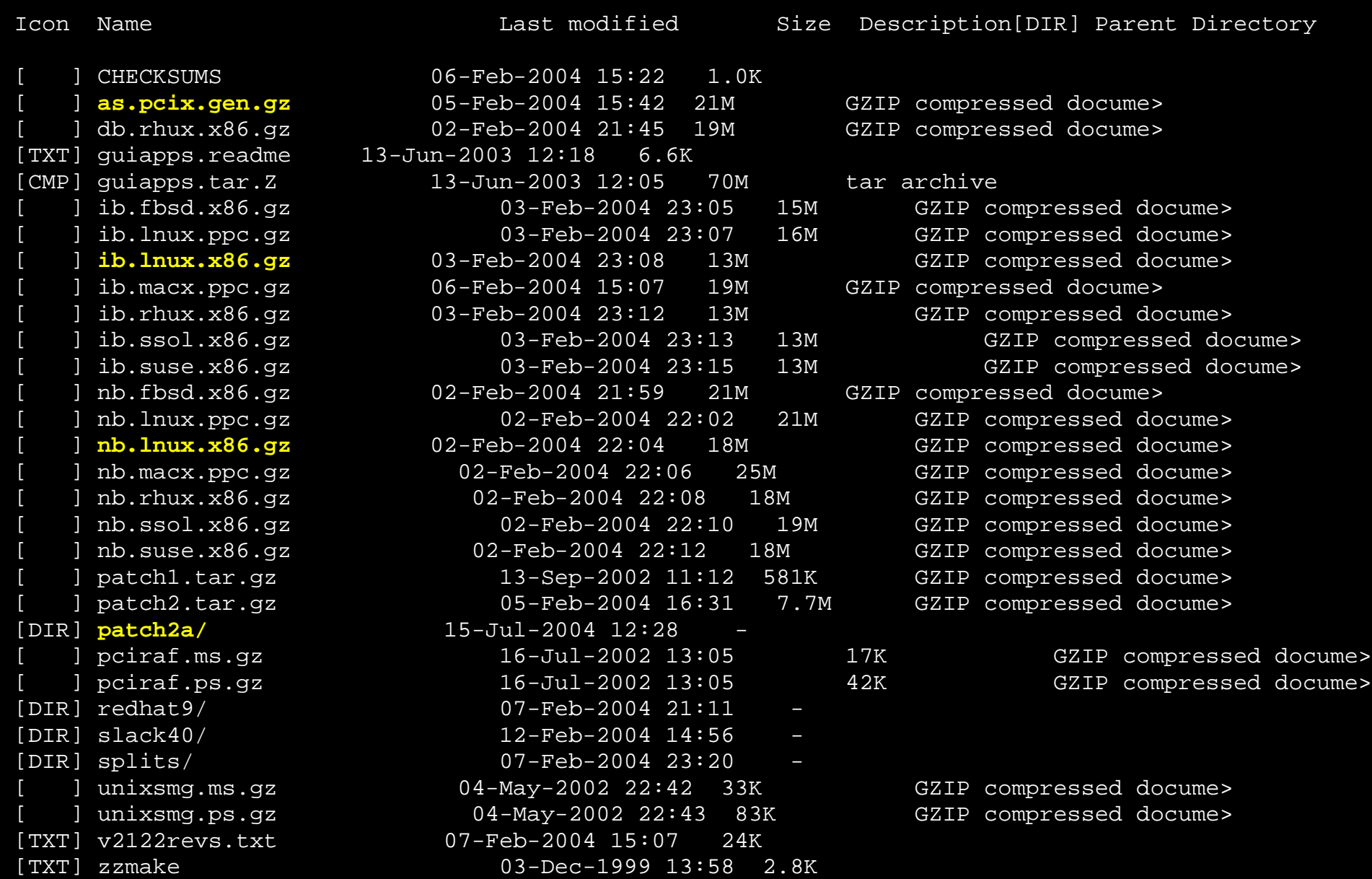

# documentação para instalação:

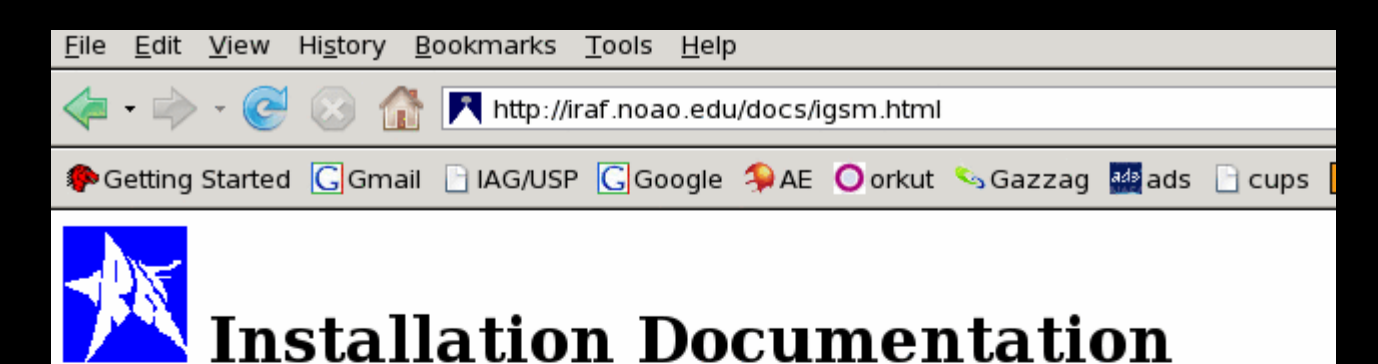

#### **Documentation Main Page**

The IRAF installation materials for each system include a README file, an In Site Manager's Guide (SMG). These files are  $iraf/v211/SSOL$ ,  $iraf/v210/VMS5$ , in the IRAF this page; in the case of the Installation and S

#### **IRAF V2.12 Distributions**

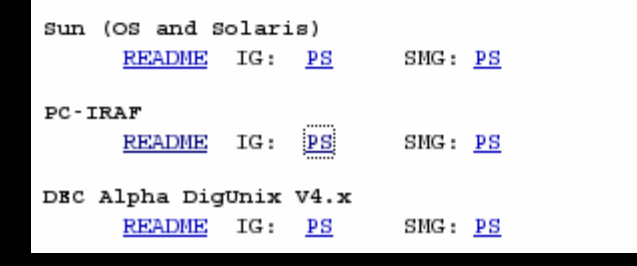

#### PC-IRAF V2.12 Installation Guide

Doug Tody Mike Fitzo atrick

**IRAF Group** National Optical Astronomy Observatory | May 2002

#### *ABSTRACT*

This document describes how to install or update IRAF on an Intel-based PC running either Linux, Freebsd, or Solaris, or a PowerPC based Macintosh running Mac OS X. Both standalone and networked, multiple architecture configurations are described. Only those issues which one must understand to install IRAF are discussed here; a companion document, the SUnix IRAF V2.12 Site Manager's Guide, deals with other issues such as interfacing new devices, configuring the IRAF networking system, adding layered software, and so on.

పుల్ల

### **procedimento para instalação:**

```
- entrar como superusuário
> su
```

```
- criar uma conta para o usuário iraf, com diretório home 
/iraf/iraf/local e shell /bin/csh
# adduser
```

```
- entrar como usuário iraf
# su iraf
```

```
- conferir o usuário
% whoami
iraf
```
**- criar o diretório raiz da instalação e definir o 'atalho' iraf** % mkdir /iraf/iraf % setenv iraf /iraf/iraf/

```
- entrar no diretório definido
% cd $iraf
```

```
- descompactar a distribuição principal do IRAF
```

```
% tar -zxvf as.pcix.gen.gz
```
**- criar os diretório para os binários** % cd \$iraf % mkdir irafbin % mkdir irafbin/bin.linux % mkdir irafbin/noao.bin.linux

**- descompactar os binários linux** % cd \$iraf/bin.linux

**- descompactar os binários noao**

% tar -zxvf ib.lnux.x86.gz

% cd \$iraf/noao/bin.linux % tar -zxvf nb.lnux.x86.gz **- rodar script de instalação como teste** % cd \$iraf/unix/hlib % source irafuser.csh

% ./install -n

**- rodar script de instalação** % su # ./install # exit

 $\%$  /install -n  $+$ 

#### **IRAF V212 System Installation** \_\_\_\_\_\_\_\_\_\_\_\_\_\_\_\_\_\_\_\_

Welcome to the IRAF installation script. This script will first prompt you for several needed path names. The system will be verified for proper structure before the actual install begins, all error must must be corrected before you will be allowed to continue. Recommendations for fixing problems will be made but no corrective action will be taken directly. Once properly installed, you will be allowed to do some minimal configuration.

For each prompt: hit < $CR$ > to accept the default value, 'q' to quit or **'help'** or '?' to print an explanation of the prompt.

New iraf root directory  $\frac{1}{1}$  (iraf/iraf): **Default root image storage directory**  $\left(\frac{\partial \mathbf{r}}{\partial x}\right)$  ( $\left(\frac{\partial \mathbf{r}}{\partial y}\right)$ ) : **Local unix commands directory**  $(\sqrt{usr}/local/bin)$ :

```
OS version = Linux 2.4.7-10Hostname
           = vmware
                                HSI arch = redhat<br>Old iraf root = /iraf/iraf
 Architecture = \text{redhat}Architecture = redhat<br>New iraf root = /iraf/iraf
 New indir = /iraf/indirs
                                  Old indir = /iraf/indirs
 Local bin dir = \sqrt{usr}/local/binChecking definition of iraf root directory ...
                                                              OК
                                                              OK
 Checking iraf root and imdir directory ...
                                                              OK
 Checking iraf directory write permissions ...
 Checking for iraf user account...
                                                              OК
     Checking iraf user login directory ...
                                                              OК
                                                              OK
     Checking iraf user account shell ...
 Checking file ownerships ...
                                                              OК
 Checking file permissions ...
                                                              OK
 Checking proper iraf tree structure in /iraf ...
                                                              OK
     Checking for 'iraf' subdir ...
     Checking for 'irafbin' subdir ...
         Checking for fallback tree structure ...
                                                              OК
                                                              OK
     Checking for 'irafbin/bin.ssun' subdir ...
     Checking for 'irafbin/noao.bin.ssun' subdir ...
                                                              OК
 Checking Core system binary directory ...
                                                              OК
 Checking NOAO package binary directory ...
                                                              OК
 Checking that local bin directory exists ...
                                                              OК
 Checking for existing commands directory...
                                                             WARN1
    ***
        IRAF commands were found in the directory:
    skok sk
    ***
                 /opt/local/bin
    ***
    skok sk
             These commands may conflict with the commands now
    ***
        being installed in: '/usr/local/bin'
    skok sk
Do you want to delete commands in the old directory? (yes): no
```
Proceed with installation? (yes):

#### \_\_\_\_\_\_\_\_\_\_\_\_\_\_\_\_ === Begin Installation ==== \_\_\_\_\_\_\_\_\_\_\_\_\_\_ **Editing Paths** Editing iraf user .login/.cshrc paths ...  $[OK]$ Editing iraf/imdir paths into system files ...  $[OK]$ **Checking File Permissions** OK 1 Checking iraf file permissions ... OK Creating root imdir at /iraf/imdirs ... OK 1 Reset /tmp sticky bit setting ... Setting tape device permissions ... OK 1 Checking alloc.e permissions ... OK Ī **Creating File Links** OK 1 Checking for /iraf symlink  $\dots$ Creating  $\langle \text{iraf.h} \rangle$  symlink ... OK 1 Creating iraf command links in local bin dir ...  $OK<sub>1</sub>$ i ok i Marking system update time hlib\$utime ... Creating Graphics Device Files Creating /dev/imt1 fifo pipes for image display ... OK 1 Creating /dev/imt fifo pipes link ...  $OK$ Creating /usr/local/lib/imtoolrc link ... OK 1 Checking if termcap file contains an XGterm entry ...  $OK<sub>1</sub>$ Checking graphcap file for XGterm/imtool entries ... OK 1 **IRAF Networking Config** IRAF Networking can be used to access a remote image, tape device, display server, or other network service. It's config-

uration is not a requirement for normal IRAF operations and it can be updated at any time by editing the IRAF dev\$hosts file with new entries.

In this stage we will add an entry for the current platform to the hosts file. In a local network installation this script should be run on each system to add a networking entry as well as to install other system files needed by IRAF.

**Configure IRAF Networking on this machine?** (yes): (1)

Recommended dev\$hosts file entry used for this machine:

: ozzie!/iraf/iraf/bin.redhat/irafks.e vmware

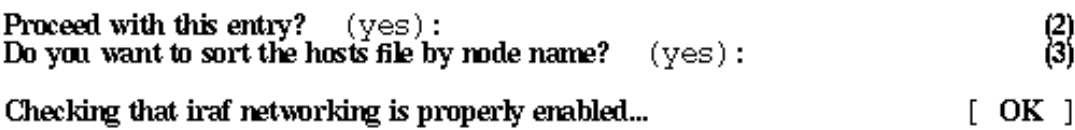

#### Tapecap Device File Config

By default IRAF will search for a dev\$tapecap.<node> file (where <node> is the system name) when looking for a tape configuration file. Platforms such as PC-IRAF and Sun/IRAF support multiple OS versions and so the proper template file must be used. This configuration will allow you to setup a default tapecap for this system, it may be skipped if this machine has no tape drive attached.

#### Create a default tapecap file?  $(yes)$ :

 $(1)$ 

Creating default file 'tapecap.vmware' from tapecap.linux...

In the event a dev\$tapecap.<node> file is not found on this system IRAF will fallback to use just dev\$tapecap. In cases where the node name changes, this installation is shared with another machine or in a local network, or any case where a tapecap.<node> is not found, the dev\$tapecap file will be the default tapecap used for all IRAF systems.

Do you wish to create a default dev\$tapecap link?  $(yes)$ :

 $(2)$ 

Tapecap symlink 'tapecap' exists but is invalid.... Deleting invalid link.... Creating default dev\$tapecap link to dev\$tapecap.linux...

#### Delete Unneeded HSI Binaries

--------------------------------------

The following bin directories in the iraf\$unix directories were found to be unused on this machine:

- 5040 Kb) /iraf/iraf/unix/bin.freebsd
- 9555 Kb) /iraf/iraf/unix/bin.linux
- 314 Kb) /iraf/iraf/unix/bin.linuxppc
- 3258 Kb) /iraf/iraf/unix/bin.macosx
- 2403 Kb) /iraf/iraf/unix/bin.sunos
- 7719 Kb) /iraf/iraf/unix/bin.suse

The contents of these directories may be safely deleted to reclaim about 28 Mb of disk space without affecting the IRAF runtime system.

Do you wish to delete these unused HSI binaries?  $(y \in s)$ :

Delete HSI binaries in bin.freebsd ... Delete HSI binaries in bin.linuxppc...

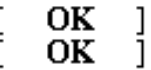

#### **Strip IRAF System Sources**

Source code for all IRAF tasks and interfaces is included with this installation, but is strictly only required if you plan to develop this code. The sources may be deleted from the system without affecting the runtime environment (including help pages, compilation of external packages or local task development) allowing you to reclaim 50-60Mb of disk space for the system. Stripping sources is recommended for systems very short on space, leaving it on the system will allow IRAF site support to send code fixes and compilation instructions as needed to fix problems which have no other workaround.

 $\alpha$ <br> $\alpha$ 

Do you wish to strip the system of sources?  $(no)$ : yes

Stripping core system sources ... Stripping NQAO package sources ...

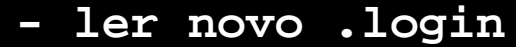

- % cd
- % source .login
- % rehash
- **testar se tudo ok**
- $\frac{1}{6}$  cl

para pacotes externos, ver instruções de instalação específicas para cada caso

**Kit básico de sobrevivência:**

# **O arquivo login.cl**

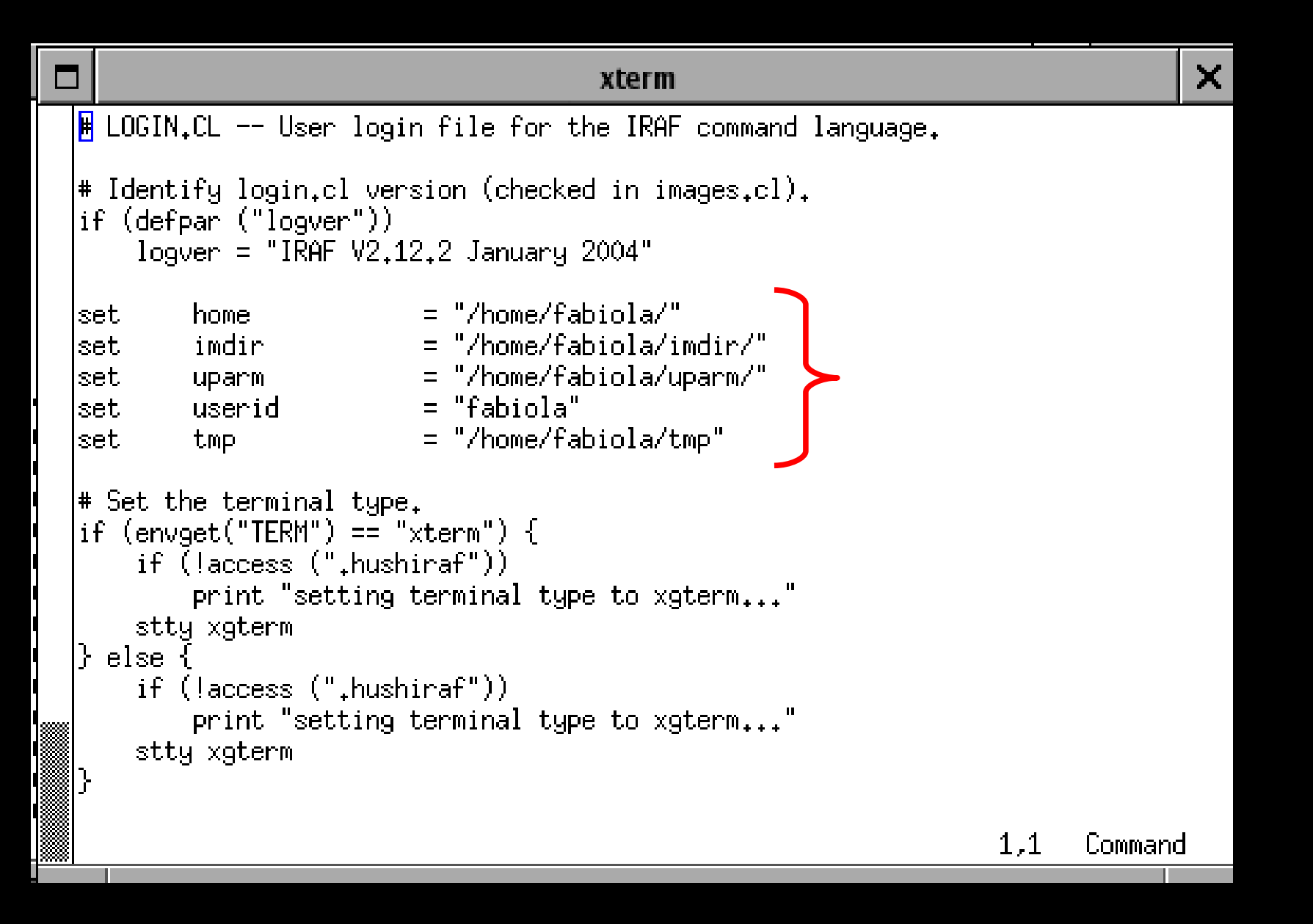

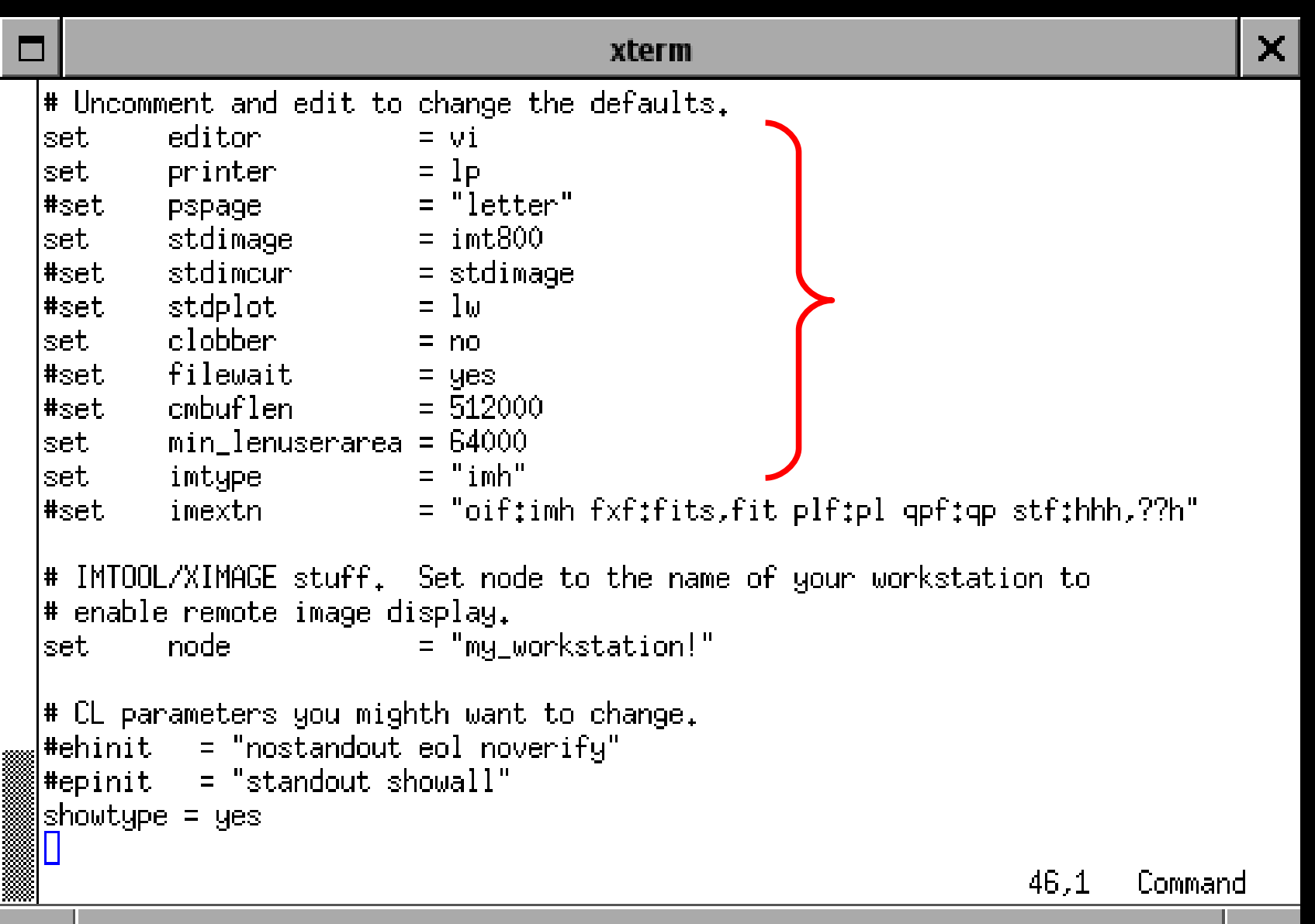

```
xterm
\Boxmtclean
 lelse
     delete uparm$mt?.lok,uparm$*.wcs verify-
 |\ast\> List any packages you want loaded at login time, ONE PER LINE.
                 # general image operators
 images
                # graphics tasks
 \mathsf{l}\mathsf{p}\mathsf{l}\mathsf{ot} and
                 # data conversions, import export
 ldataio
 llists –
                  # list processing
 lotio.
 |cvprogs|
 # The if(deftask...) is needed for V2.9 compatibility.
 |if (deftask ("proto"))
                   # prototype or ad hoc tasks
     proto
 tv
                  # image display
 lutilities
               \quad # miscellaneous utilities
                  # optical astronomy packages
 Inoaol
 |keep
                                                                      108,1
                                                                               Command
```
 $\mathsf{x}$ 

no iraf...

## **Exemplo de redução de dados espectroscópicos**

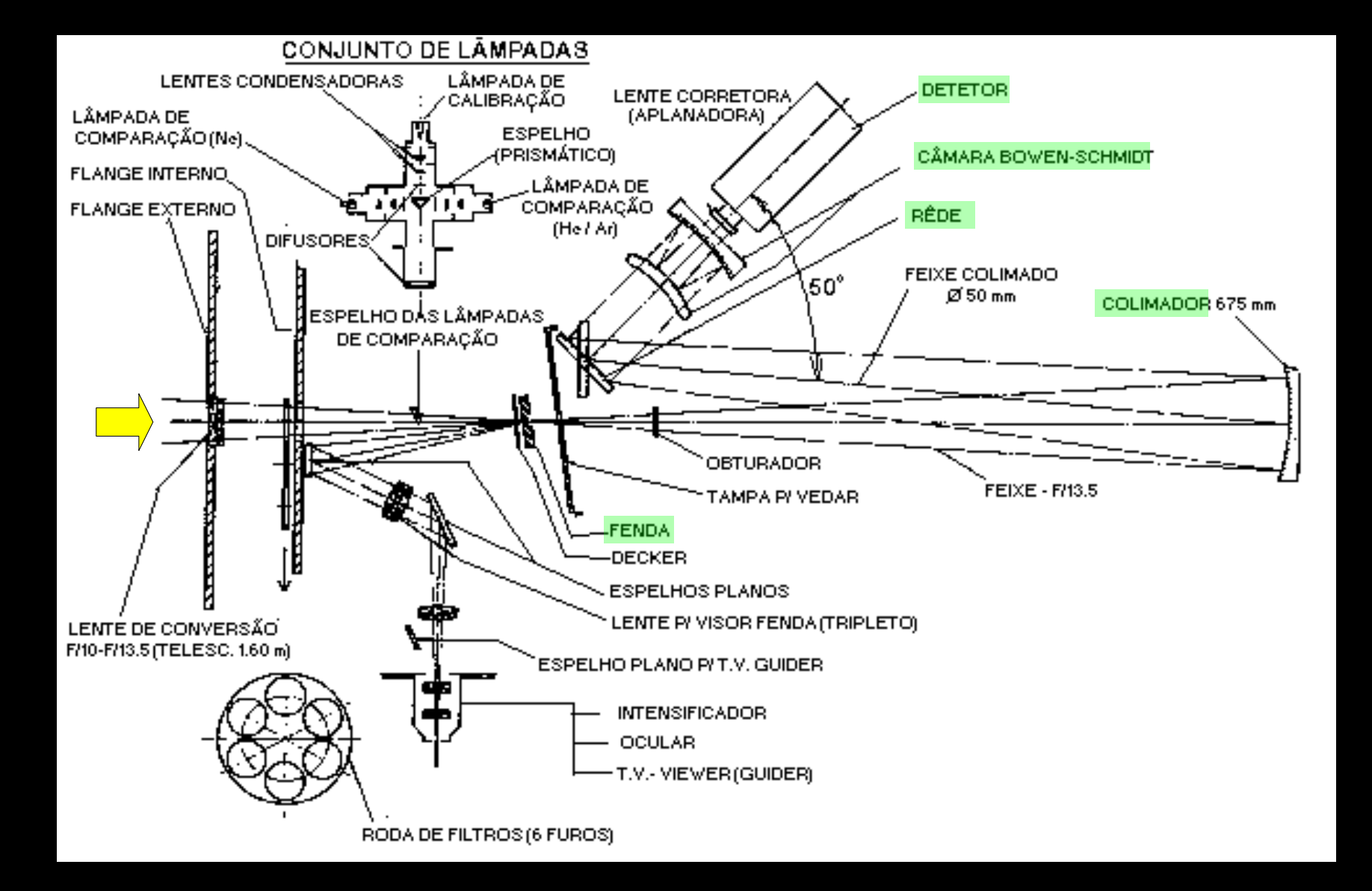

# **corte e correções aditivas:**

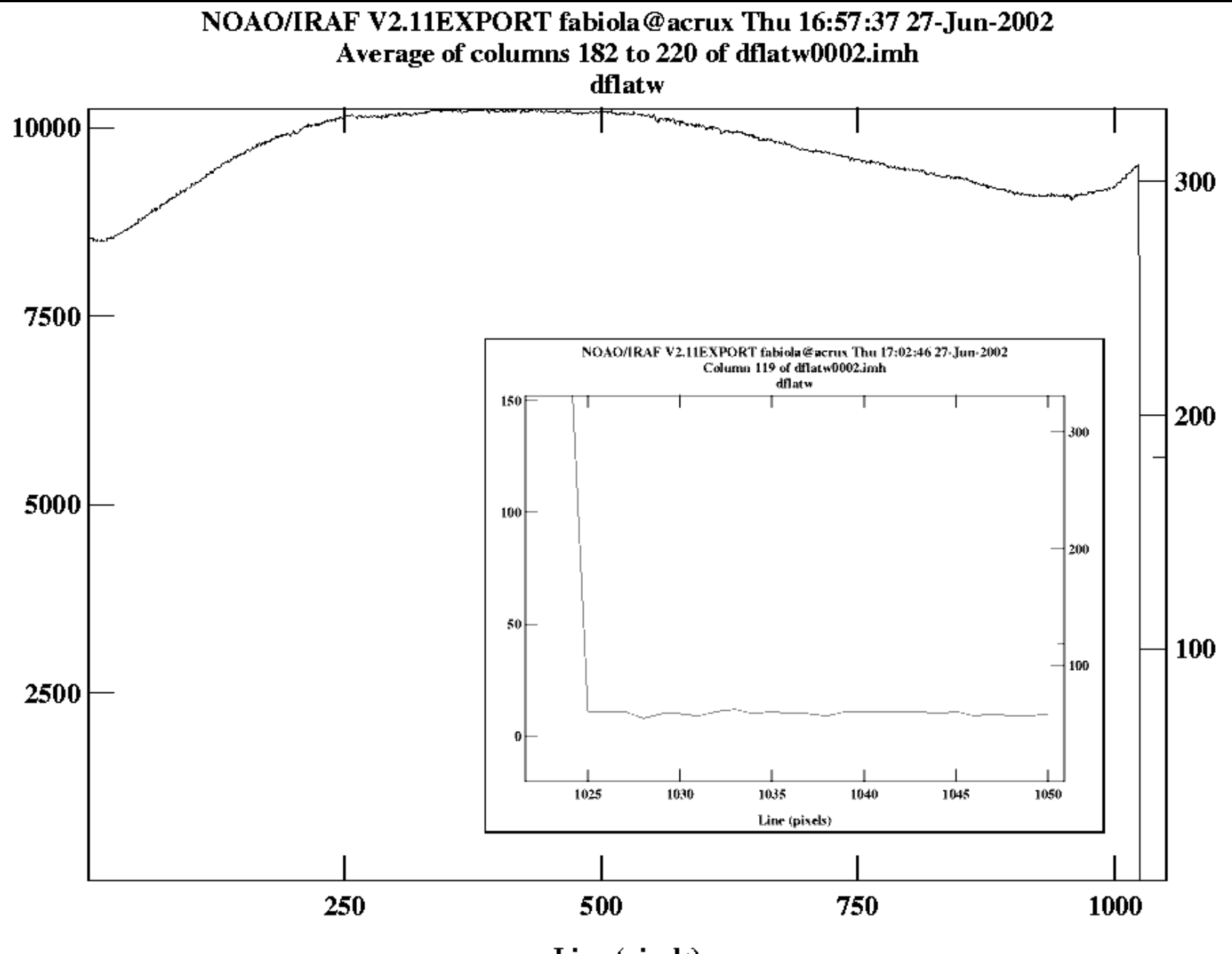

Line (pixels)

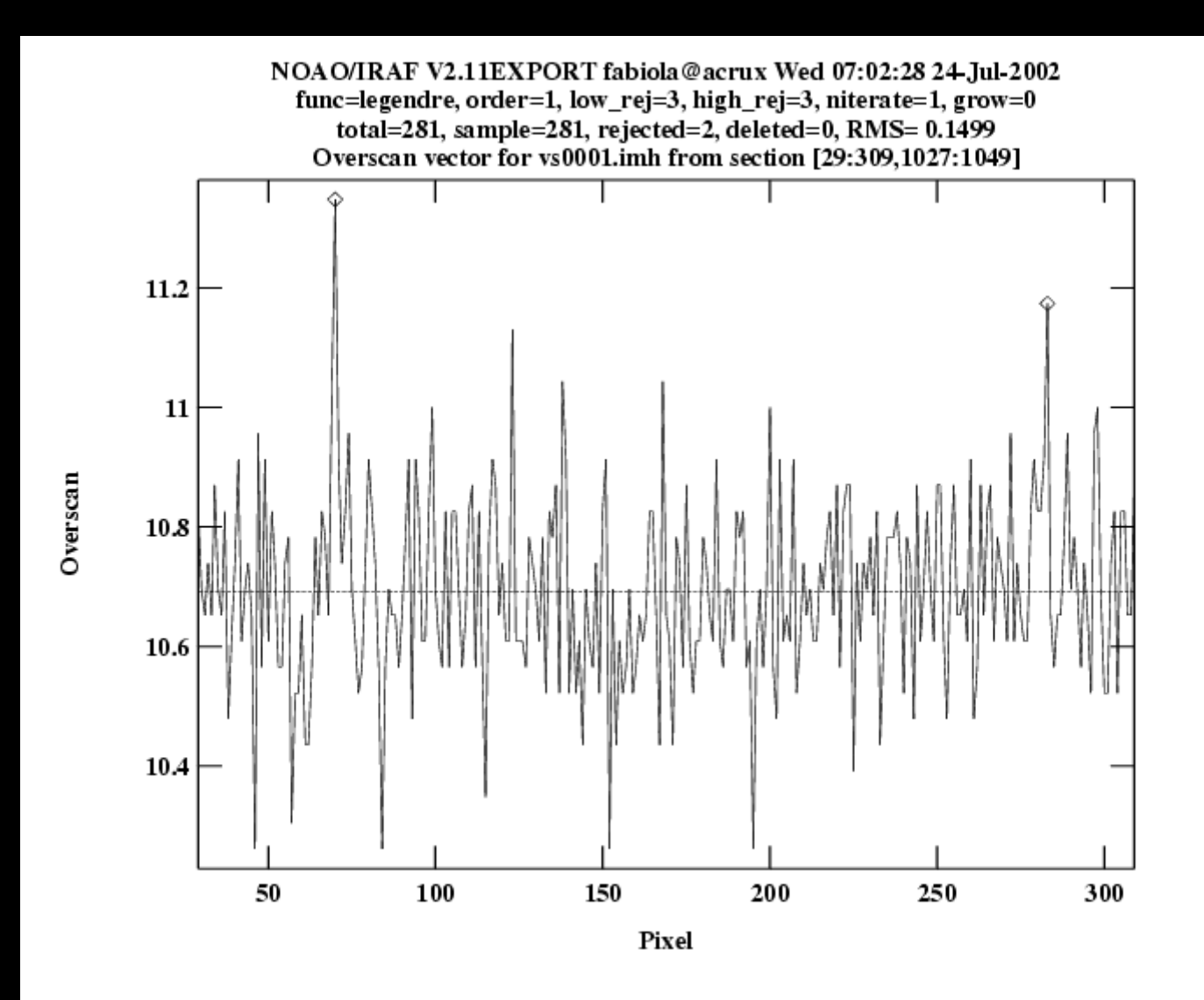

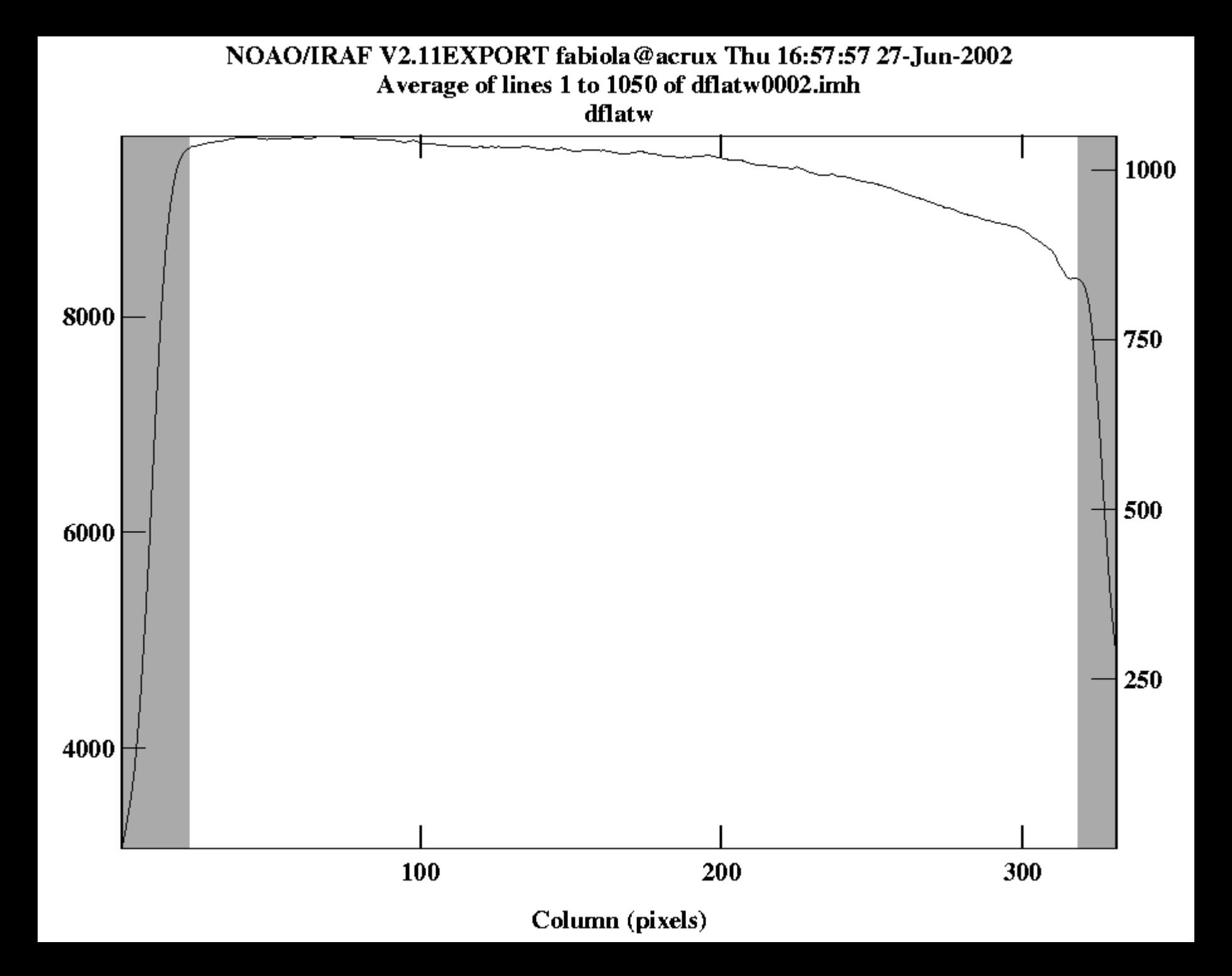

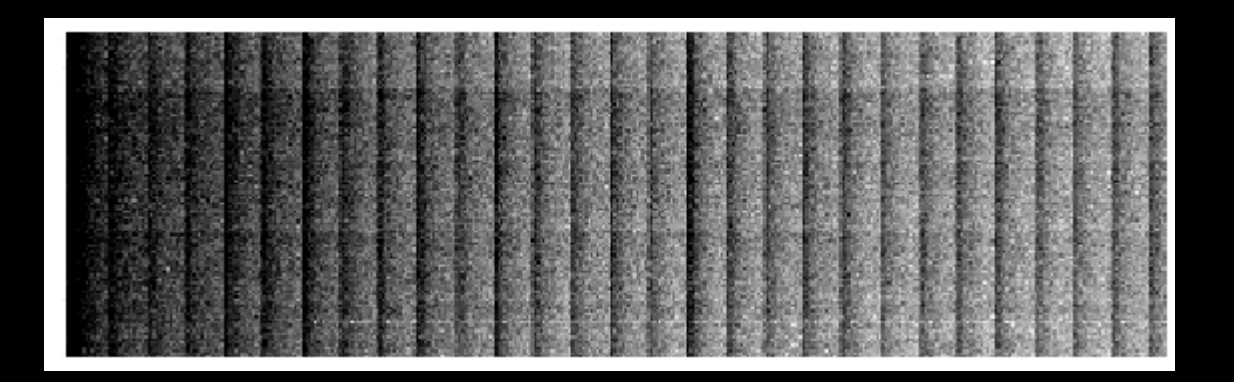

média das imagens de bias

**overscan**: nível zero da eletrônica - varia de exposição para exposição

**bias**: variação pixel a pixel do nível zero - igual para todas as exposições

neste caso não fizemos correções de corrente de escuro: ruído térmico do ccd: elimindado com o resfriamento do ccd

### **correções multiplicativas:**

**flats**: tela/céu iluminados: resposta pixel a pixel do ccd

flats cupula + flats céu

resposta da tela pode ser diferente do céu

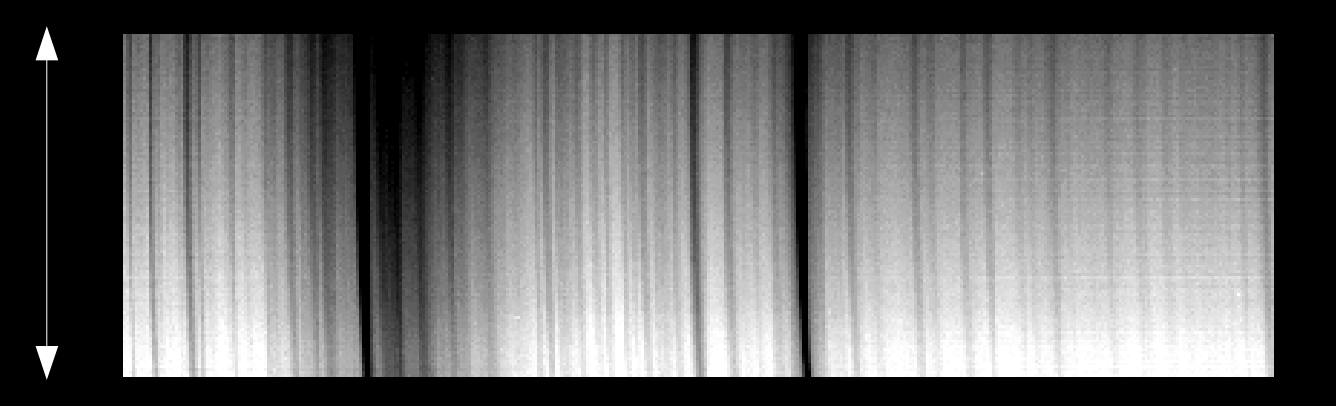

diferença na iluminação entre flats do céu e da cupula

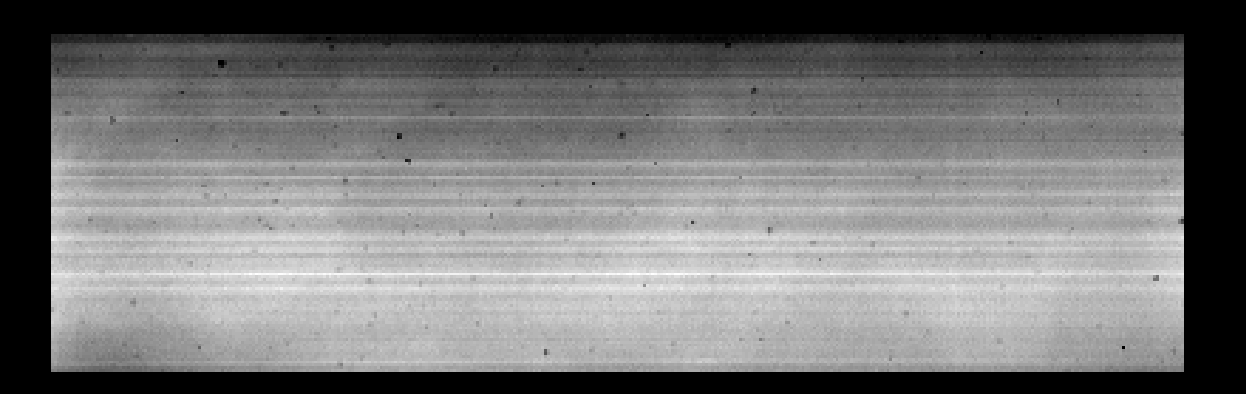

flat final aplicado nos objetos

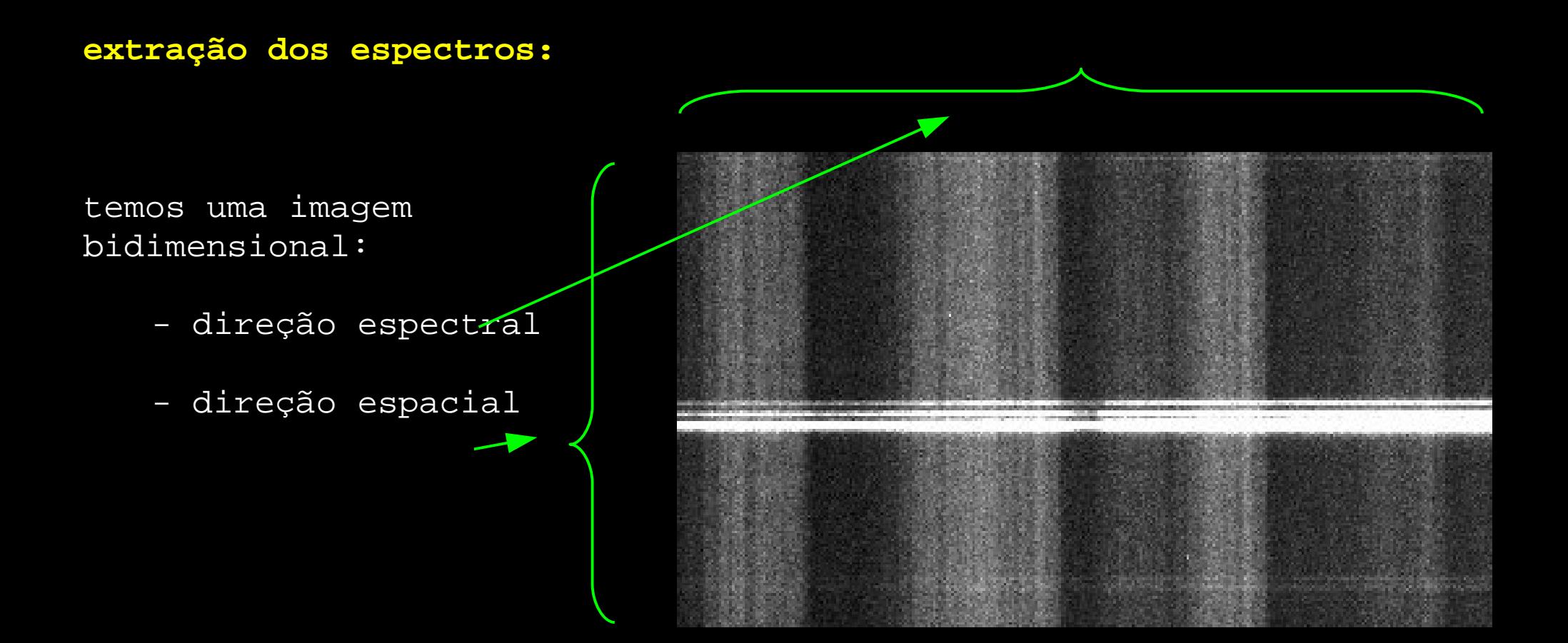

seguimos a imagem da fenda, somando ao longo da direção espacial aonde temos estrela

- fazemos o mesmo para o céu próximo a estrela. Subtraímos a componente de céu da estrela

### **calibração em comprimento de onda:**

utilizamos lâmpada de comparação: posição no ccd x comprimento de onda de laboratório

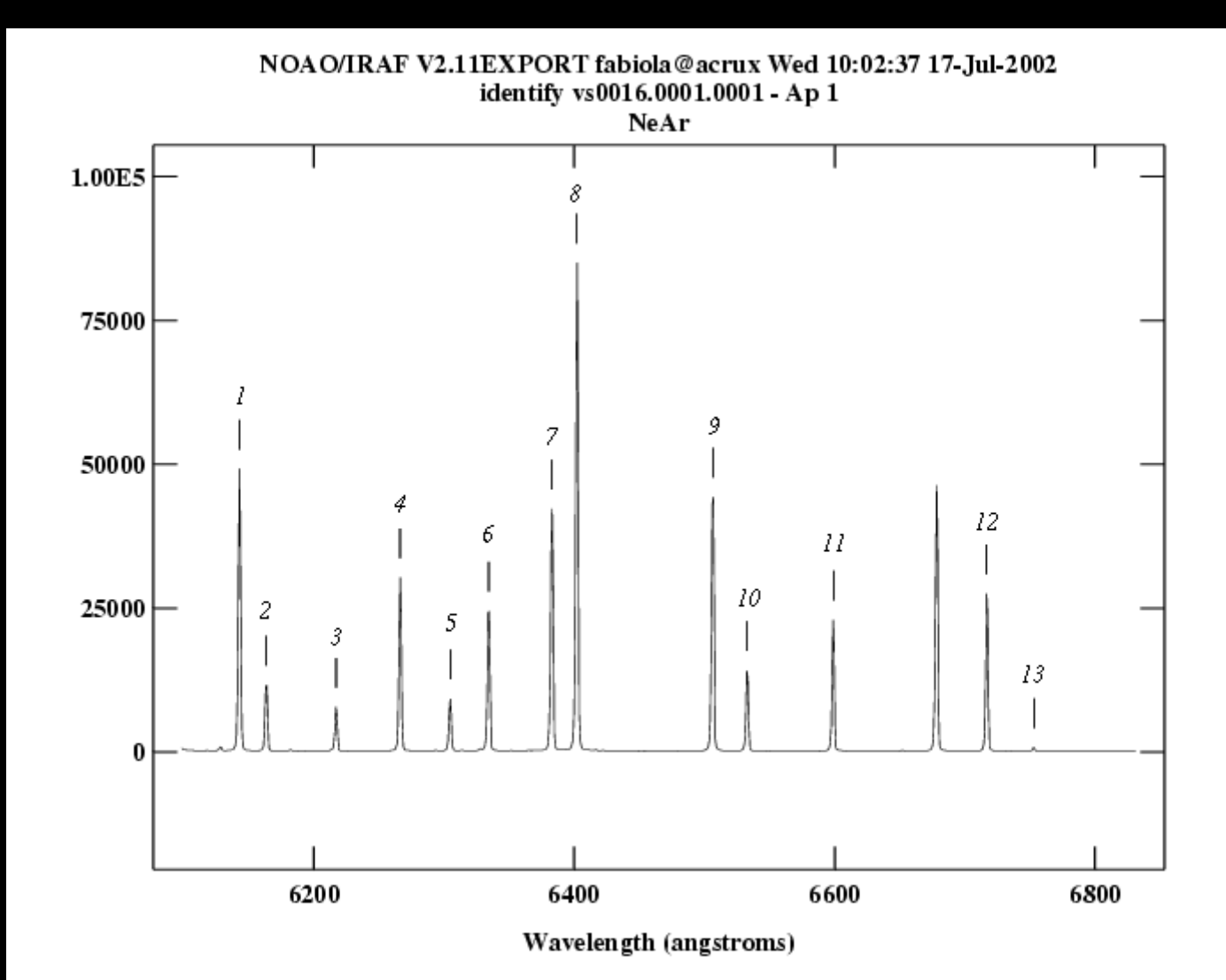

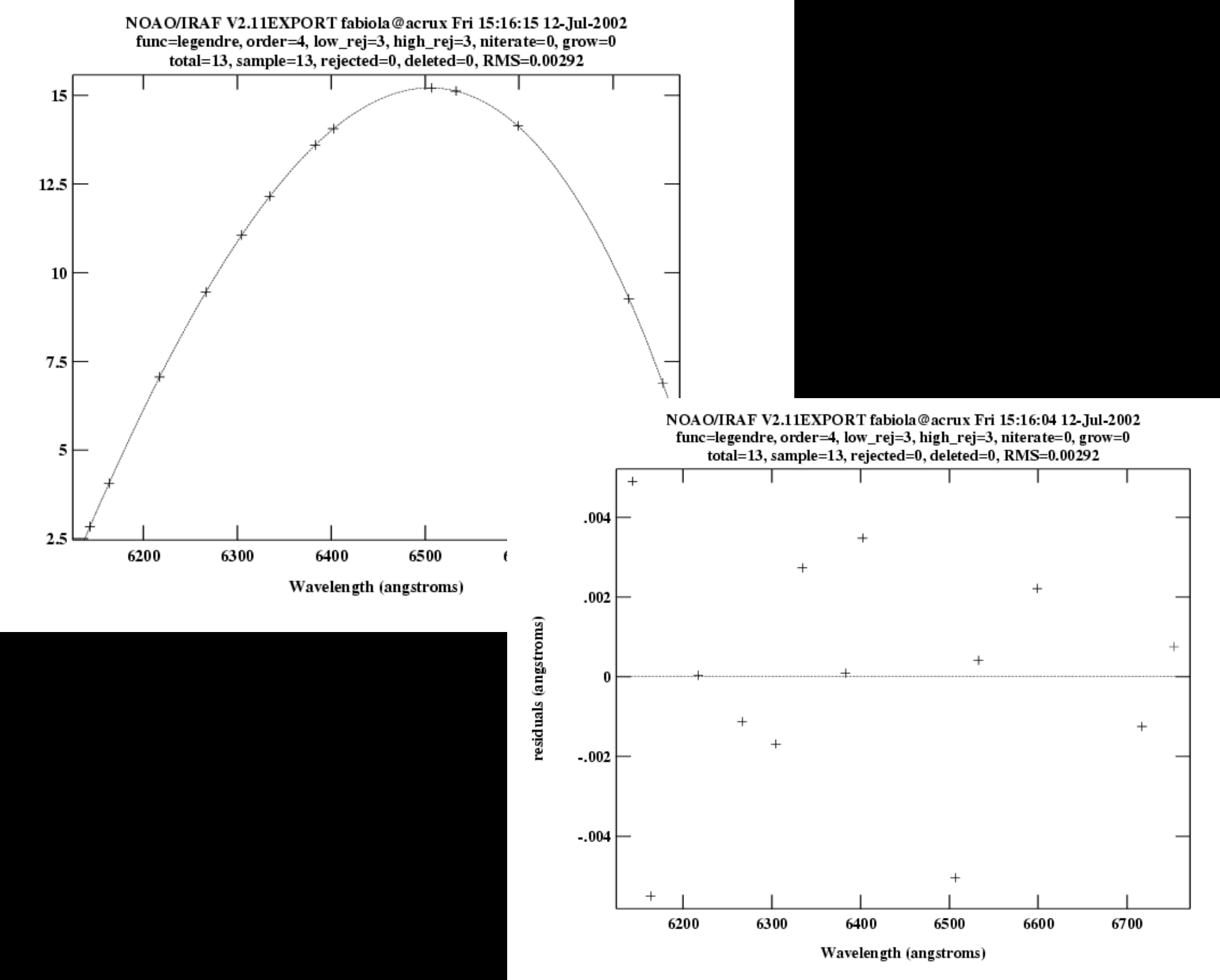

### intervalo entre as lâmpadas: flexão do telescópio

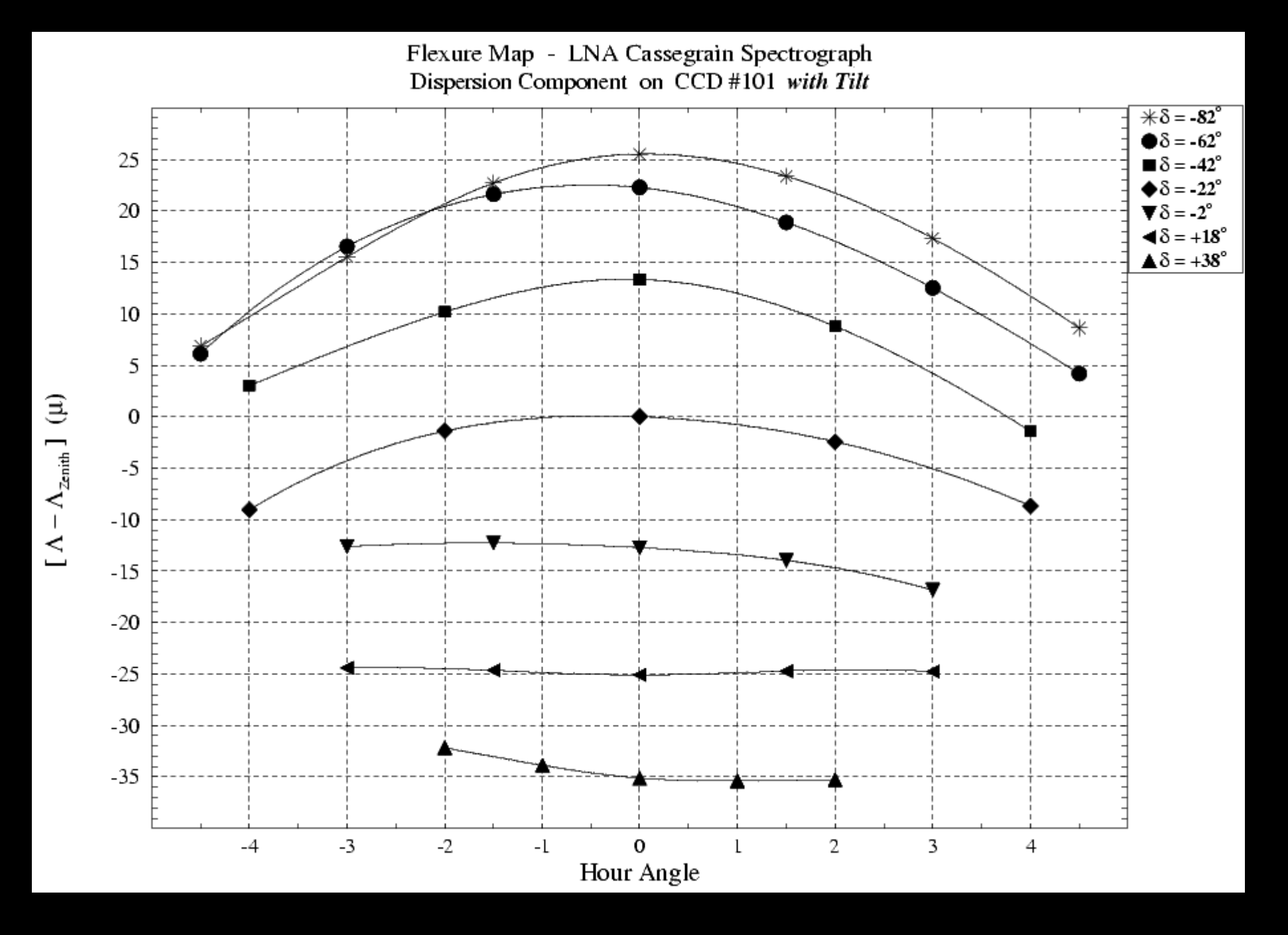

#### **calibração em fluxo:**

observamos padrões espectrofotométricas: fluxo já tabelado

relacionamos fluxo observado na banda com fluxo da calibração, construindo uma função de sensibilidade

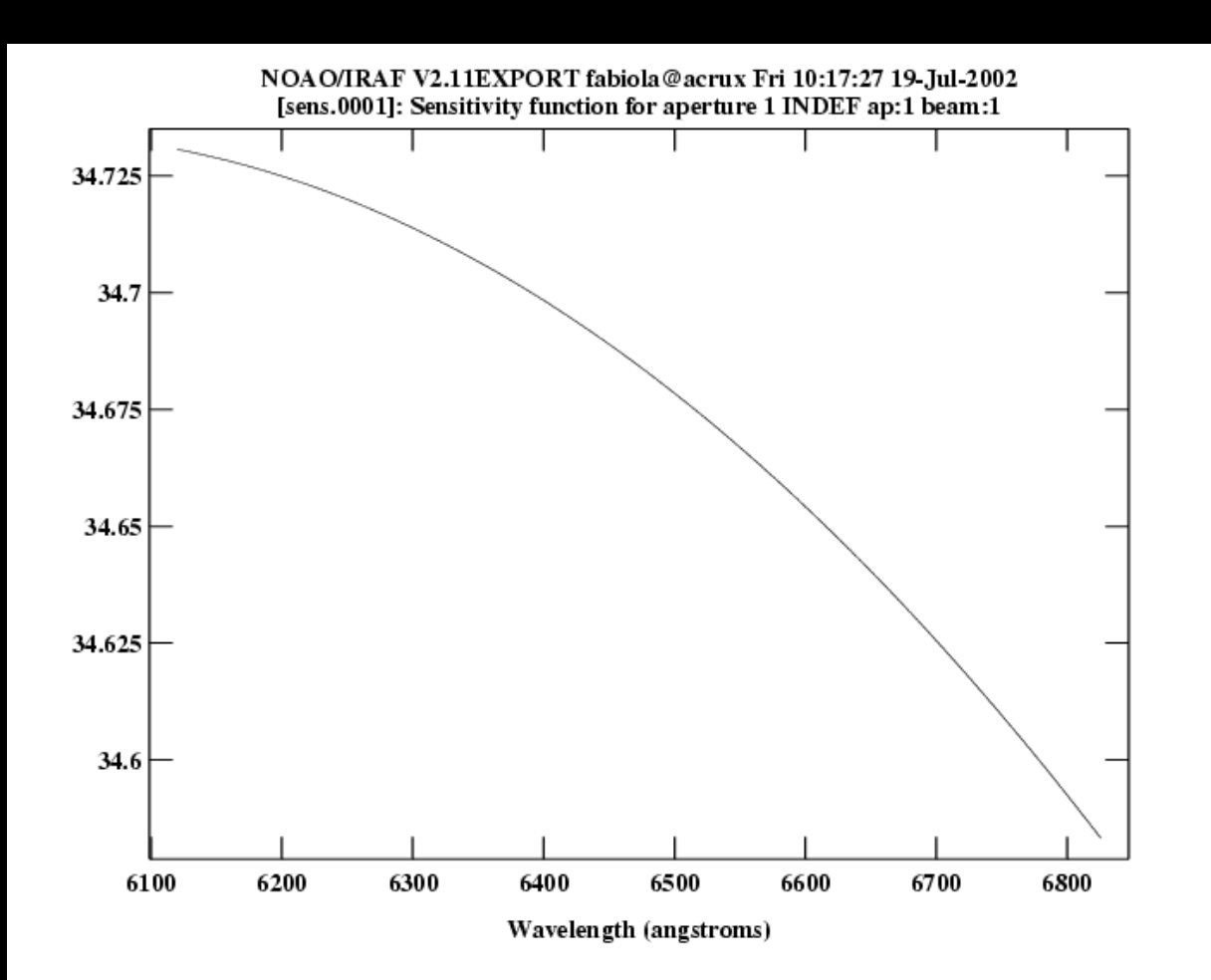

se temos medidas em diversas massas de ar podemos calcular uma curva de extinção para o local, senão usamos uma tabelada

para verificar calibração em fluxo, calibramos uma padrão observada e comparamos com espectro de calibração

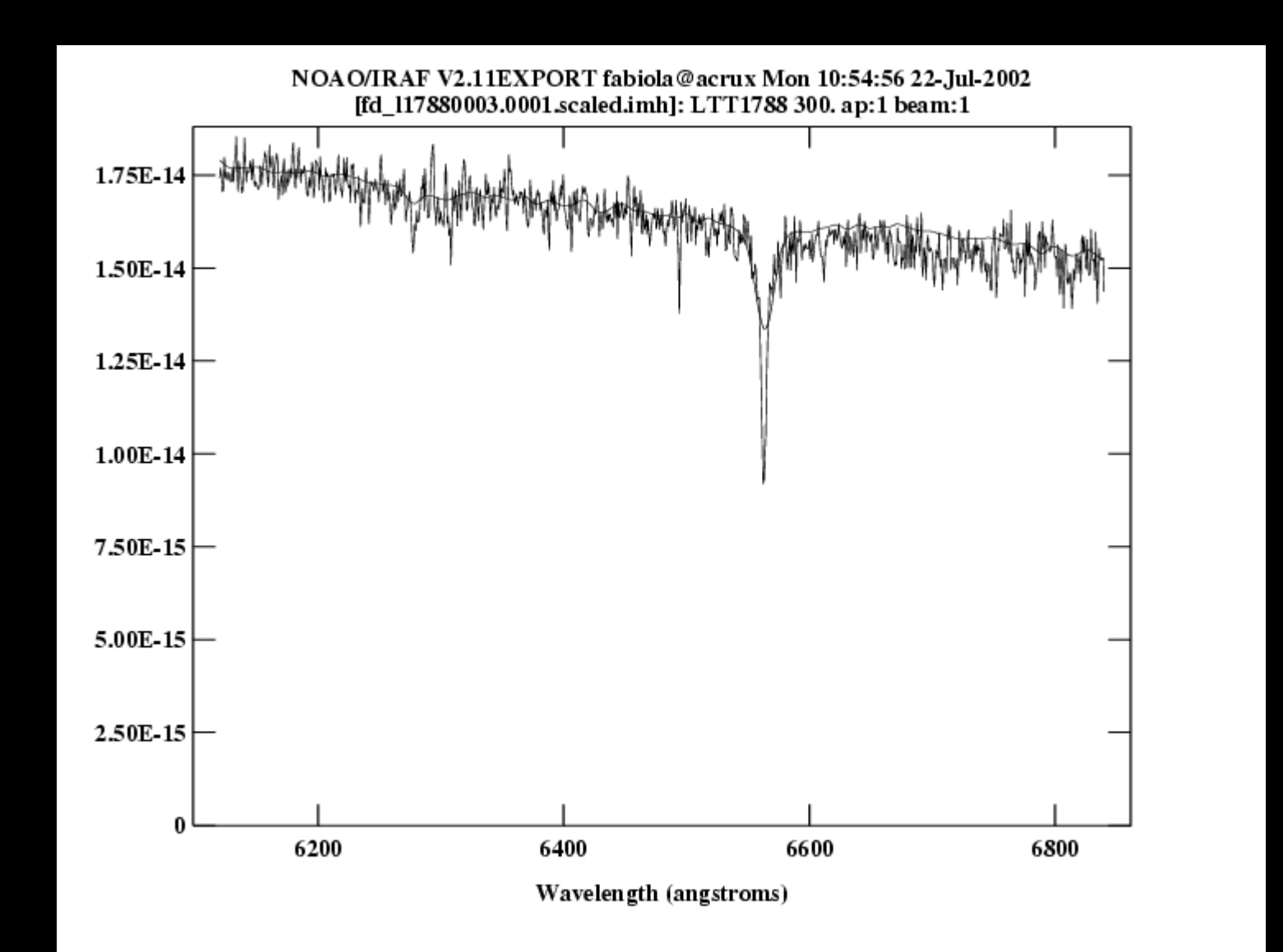

#### **correção de perdas de luz na fenda:**

para termos boa resolução espectral, fechamos a fenda até cerca de 2/3 do disco de seeing da estrela. A luz que cai sobre as lâminas da fenda é perdida

incluímos uma companheira próxima na fenda. Assim o fluxo da companheira é assumido constante, permitindo correção de passagem de nuvens, por exemplo.

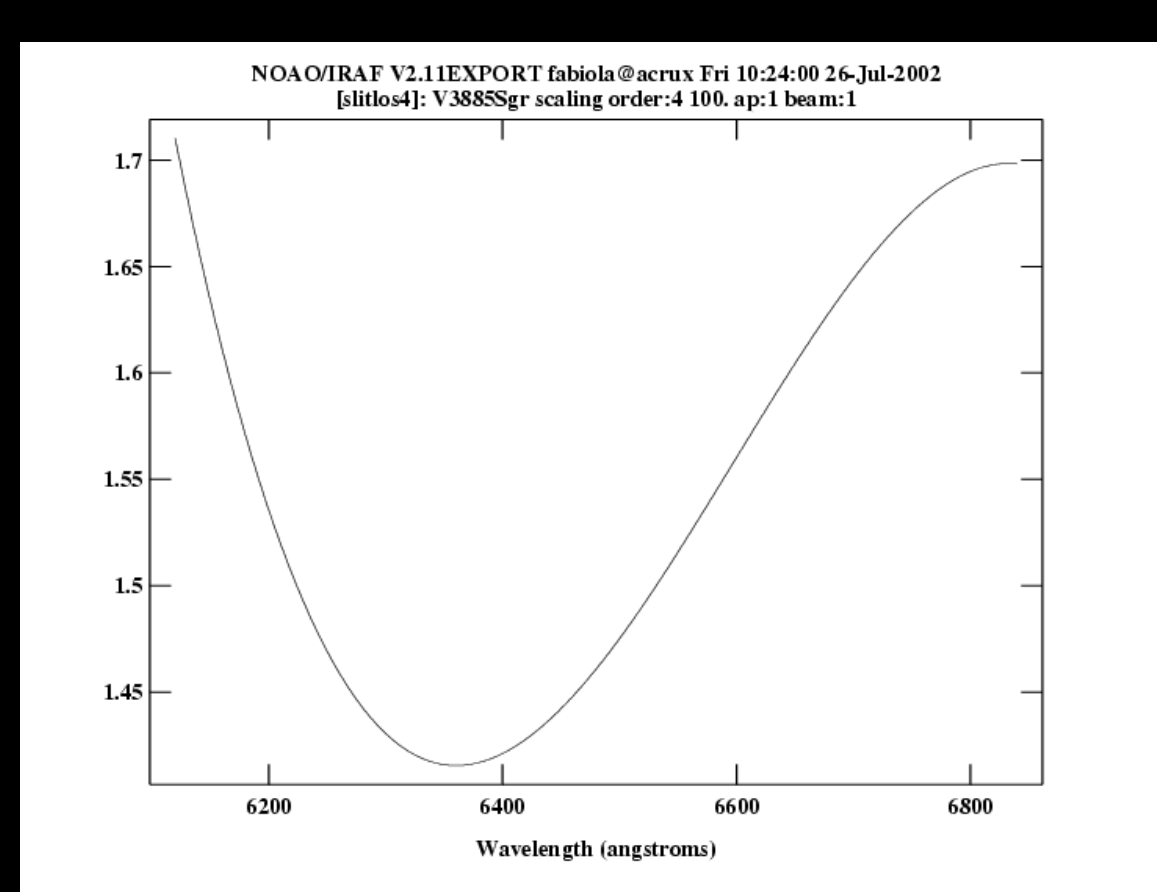

As perdas na fenda são corrigidas fazendo-se observações de fenda larga, onde toda a luz da estrela (comparação) cai na fenda. Da razão entre as imagens de fenda larga e estreita calculamos as perdas de luz na fenda

### **correção telúrica:**

estas observações foram feitas na região de Ha, onde temos linhas da atmosfera da Terra que podem interferir no estudo dos perfis de linha.

um template destas linhas é escalonado de forma a compensar as principais características telúricas de um espectro médio.

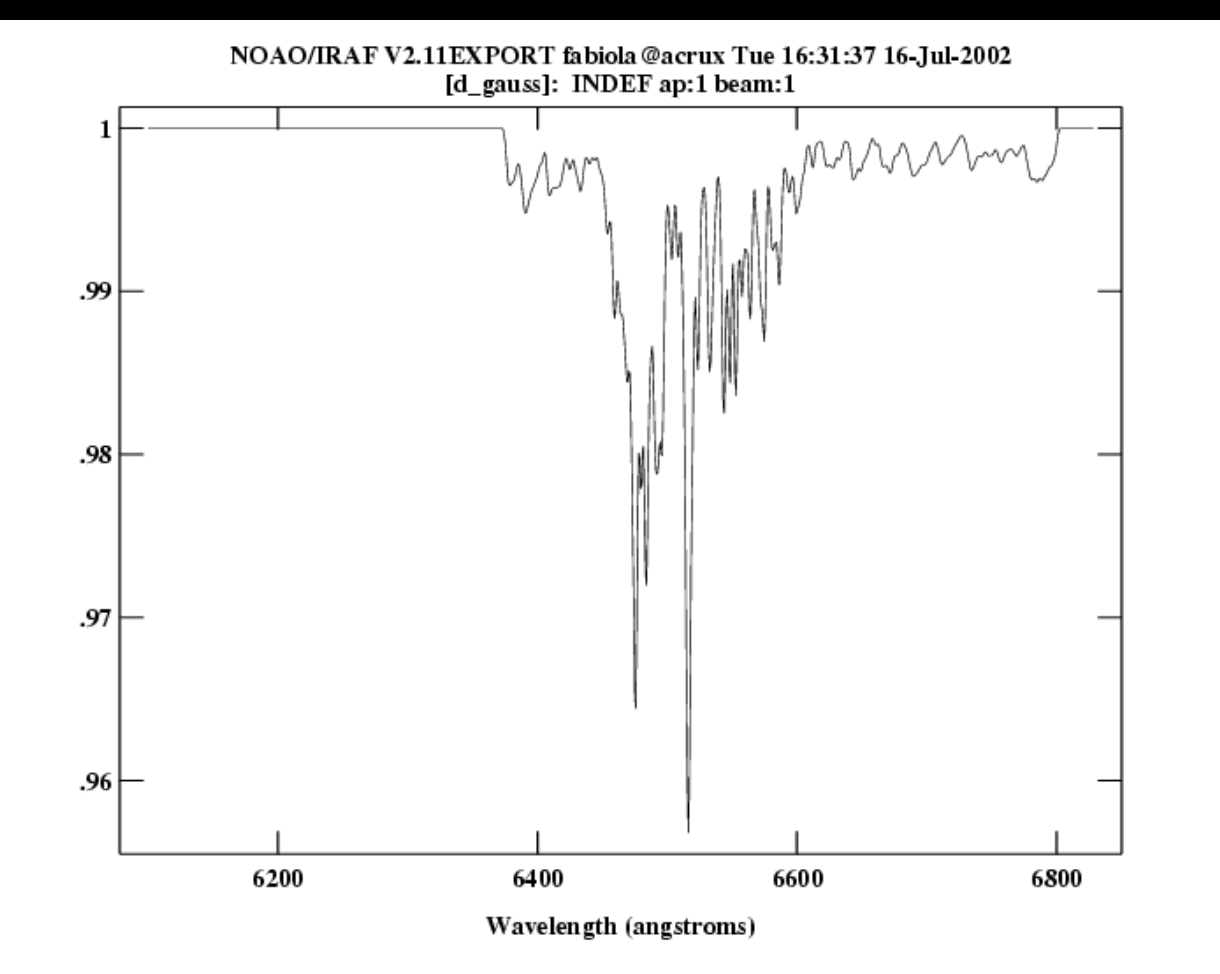

### **programando no iraf - SPP**

**SPP** = subset pre processor

similar a C ou fortran

#### **vantagens:**

- portabilidade - independe do compilador (problema fortran 90/ fortran 77)

- interação com task do iraf: não precisamos programar o básico toda vez

#### **cuidados:**

- mudança de versão do iraf: mudança nos parâmetros de um task pode trazer problemas - necessita revisão a cada versão nova

- evitar usar task quando não for totalmente necessário

# manuais no site do iraf:

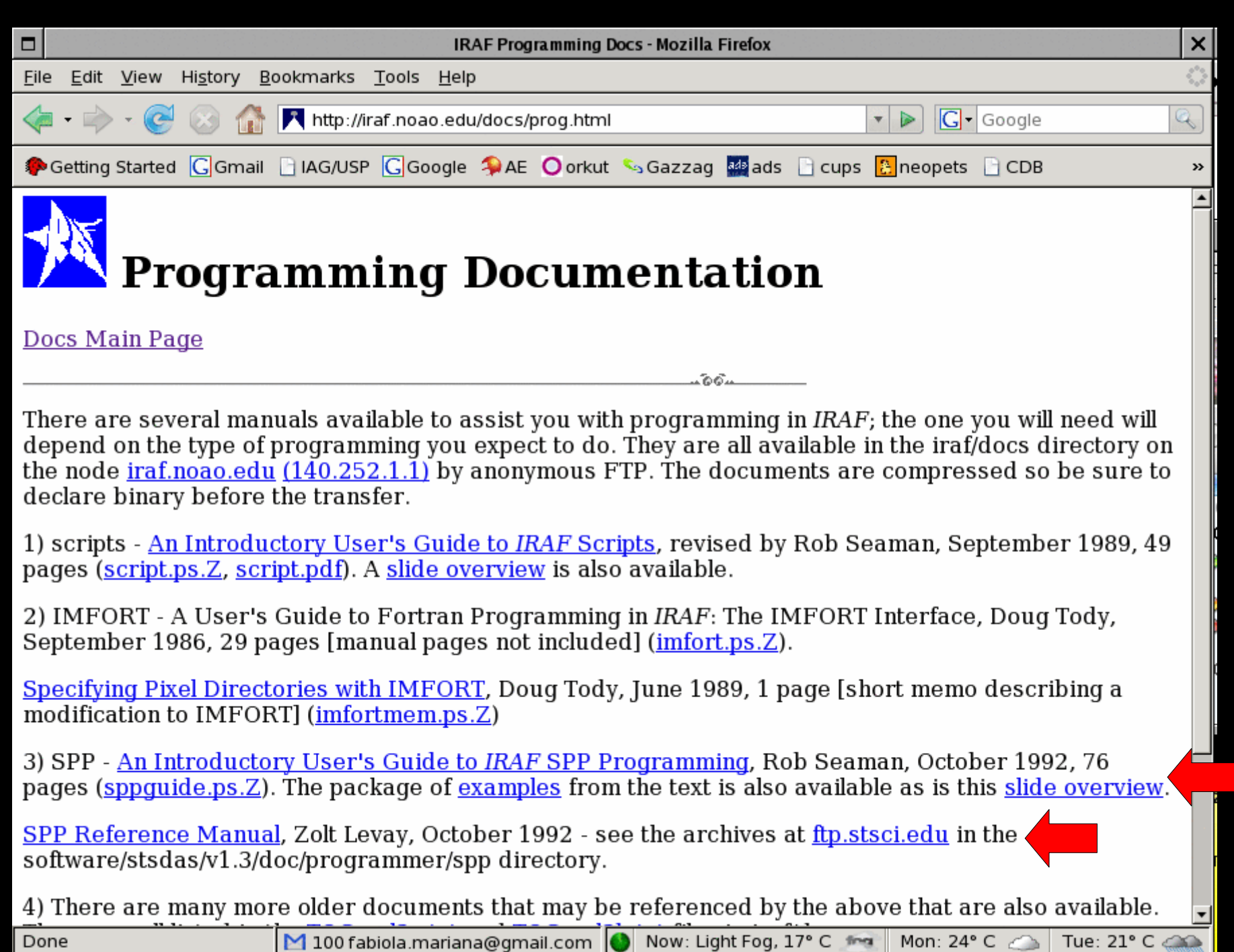

Done

# exemplo 1: hello world

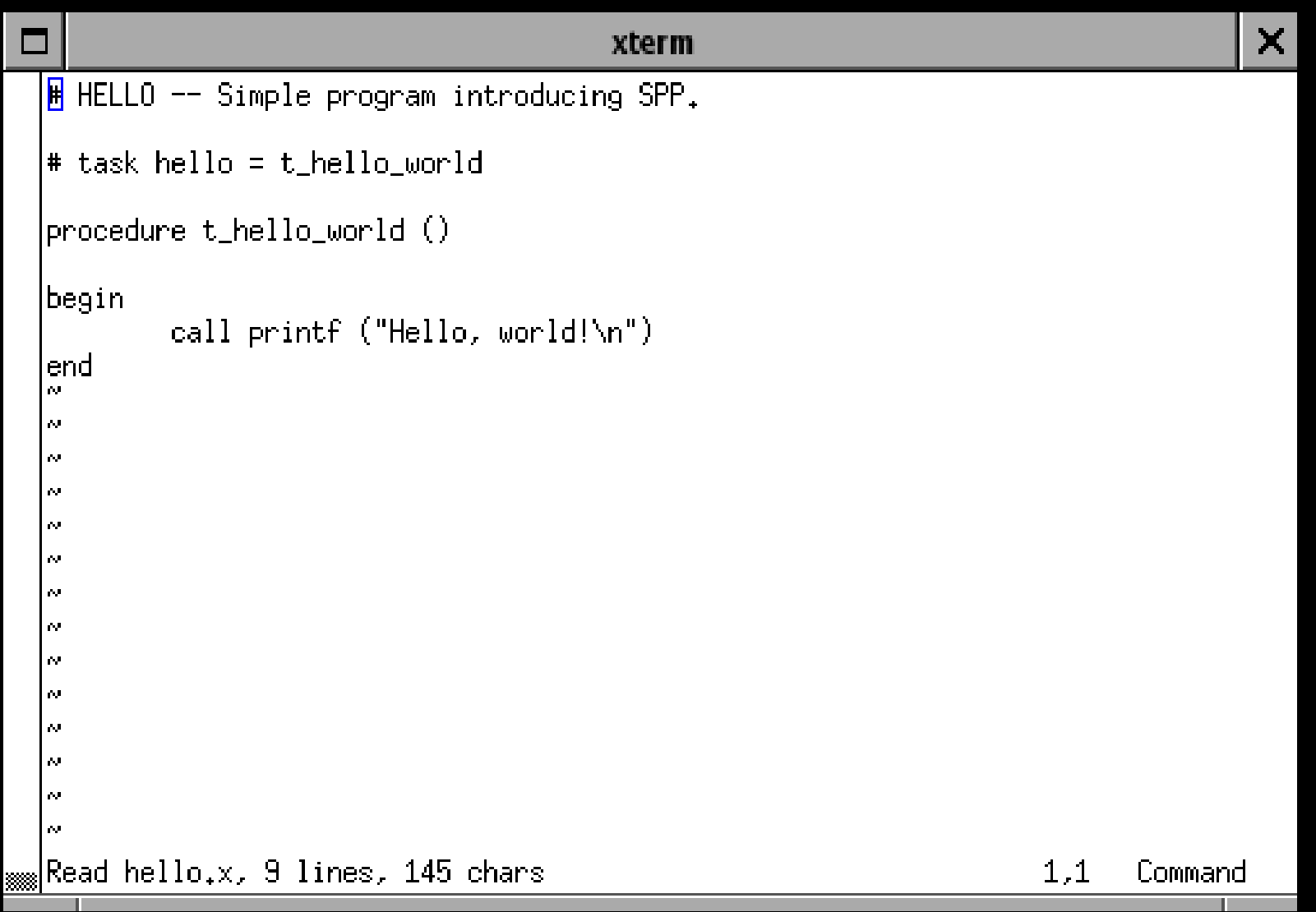

```
\Box\overline{\mathbf{x}}xterm
                                         \frac{1}{10} FIBONNACI -- print the first N Fibonnaci numbers.
exemplo 2:
seqüência de fibonnaci
                                         # task fibonnaci = t fibonnaci
                                         linclude ≺mach.h>
                                         ldefine MAX TERMS
                                                                  50
                                         |procedure t_fibonnaci ()
                                                 nterms, fib, farray[MAX_TERMS], n
                                         int
                                         ldouble.
                                                dfib, phi
                                                 clgeti()lint
                                         |begin|
                                                 nterms = min (clgeti ("nterms"), MAX_TERMS)
                                                 phi = (1 + \sqrt{5. d0}) / 2call printf (" N\t Algebraic\tSequence\n")
                                                 do n = 1, nterms {
                                                      dfib = phi ** n / sqrt (5, d0)if (dfib > MAX_INT)break
                                                     fib = nint (dfib)if (n \leq 2)farray[n] = 1else
                                                          farray[n] = farray[n-1] + farray[n-2]call printf ("%2d\t%10d\t%d\n")
                                                          call pargi (n)
                                                          call pargi (fib)
                                                          call pargi (farray[n])
                                                 }
                                         |end
                                         \sim\sim1,1Command
```
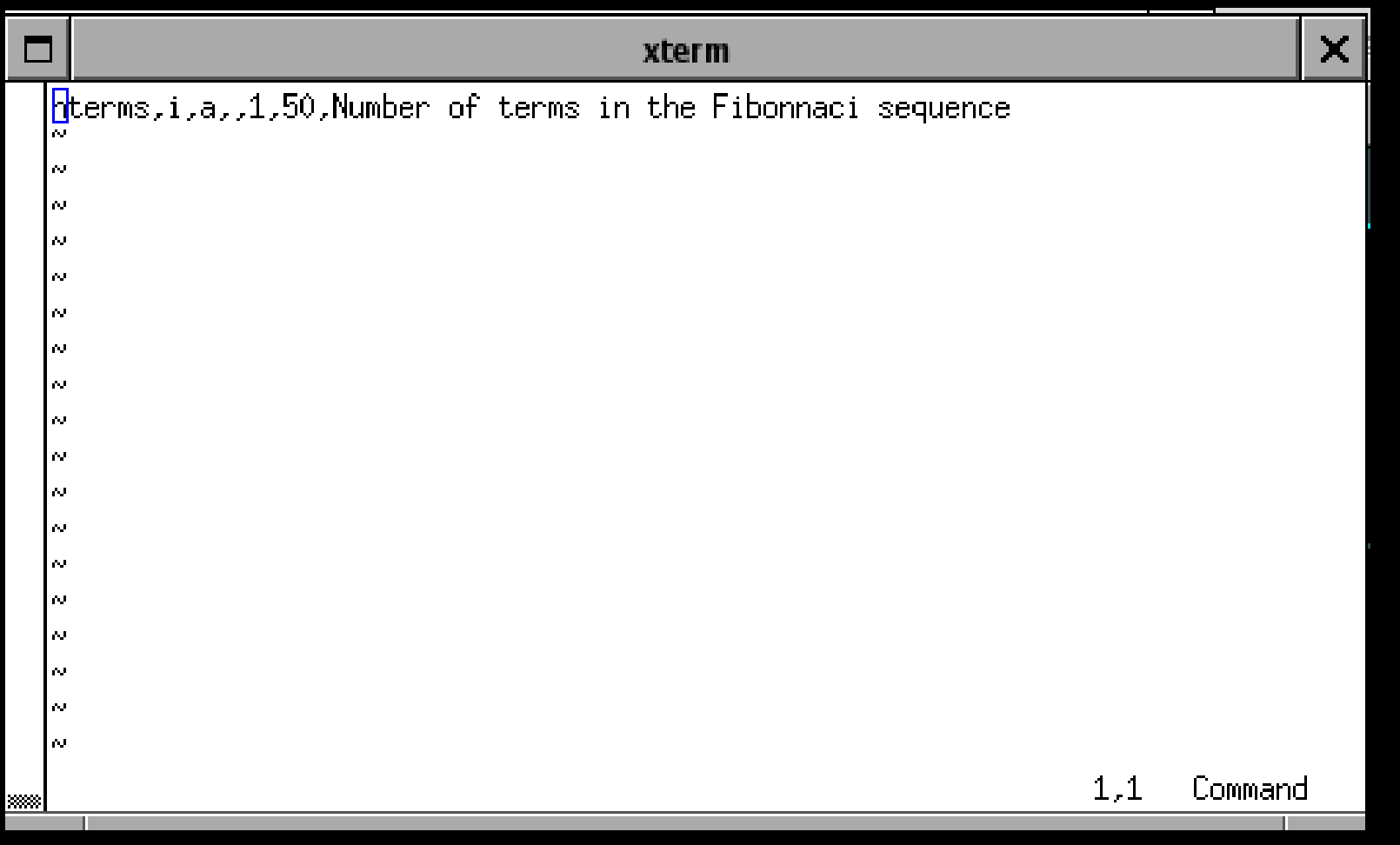

cl> xc fibonnaci.x

cl> task fibonnaci = fibonnaci.e

**FIM**